# Developing e-content for Teaching and Learning of Chemistry

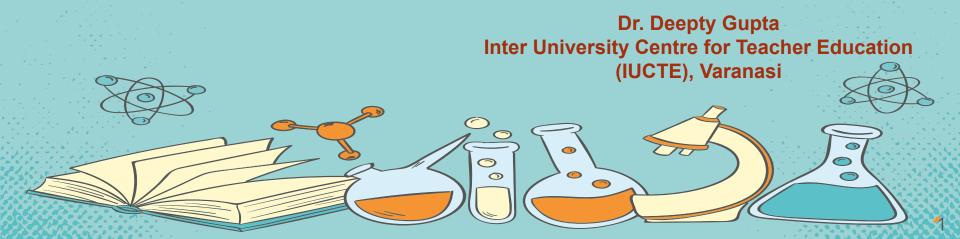

## what is science all about

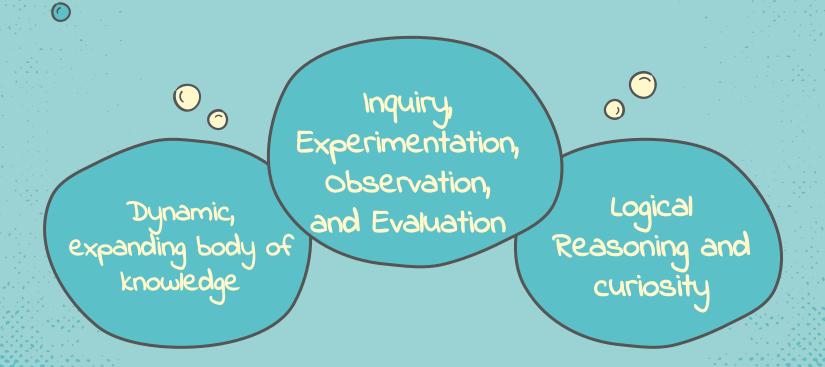

## WHAT IS THE NATURE OF CHEMISTRY

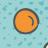

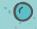

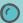

Chemistry is that branch of science dealing with the study of composition, structure, and properties of matter.

Chemistry is a basic science whose central concerns are:

- 1. structure and behavior of atoms.
- 2. composition and properties of compounds.
- 3. reactions between substances

## WHY DO WE NEED TO DEVELOP E-CONTENT FOR CHEMISTRY

- Supplement to traditional teaching
- Simple, quick, and intuitive
- For illustrating complex or abstract concepts
- Promote a deeper understanding of concepts
- Removing barriers of traditional science laboratories
- Trigger the use of laboratory equipment
- Could experience dangerous phenomena like chemical reactions for better observation
- Augmented reality, Animations, Immersive virtual reality, Online tutorials, Simulations for better understanding

## what Type of e-content in Chemistry

- Simulations
- Animations
- Mind Maps
- Infographics
- Interactives
- Video
- Audio
- Immersive Content (AR/VR)
- Textual
- Stop Motion Video

### **GENERIC SOFTWARES/TOOLS**

- H5P (INTERACTIVES)
- FREEPLANE (MINDMAPPING SOFTWARE)
- EASELLY (INFOGRAPHICS)
- SCRATCH (ANIMATION)

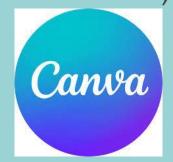

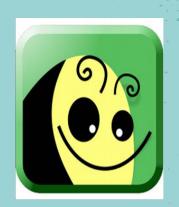

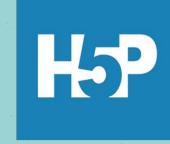

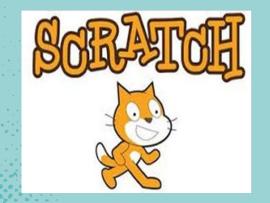

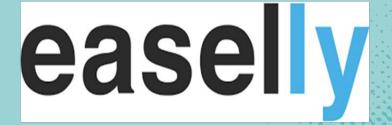

#### MIND MAP

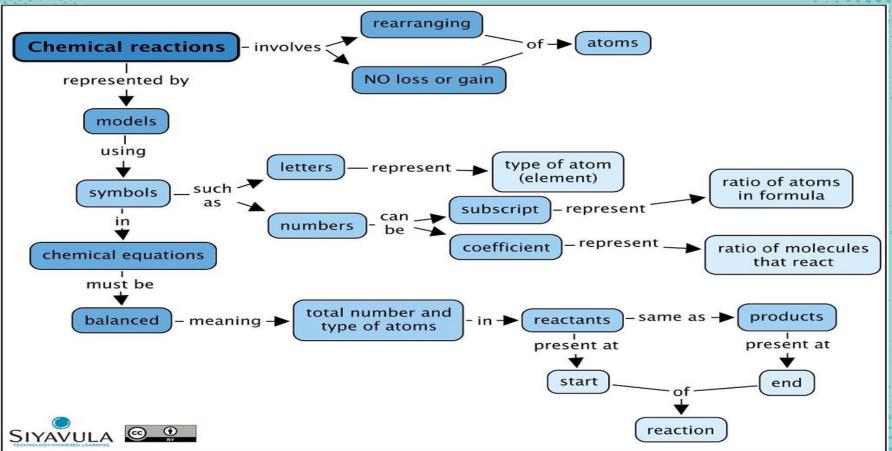

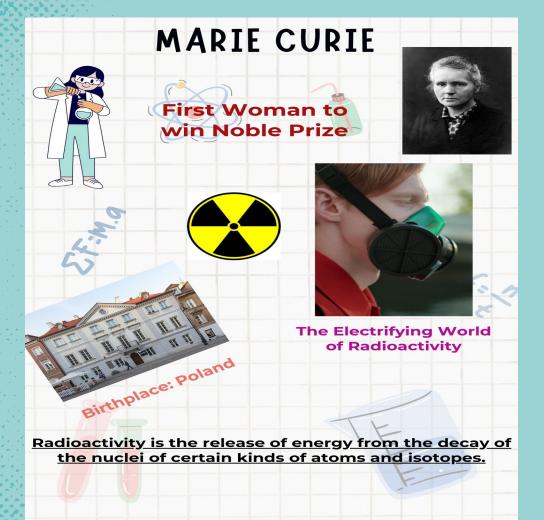

## Canva

## e-content for Chemistry

- .
- DIKSHA
- Audio Books
- Olabs
- Phet
- Toys from Trash
- Go Lab

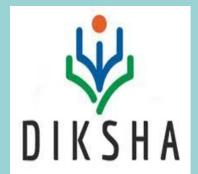

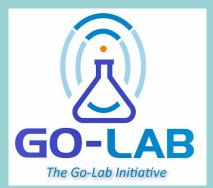

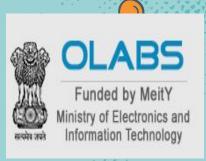

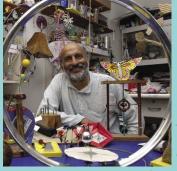

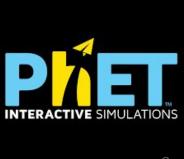

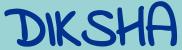

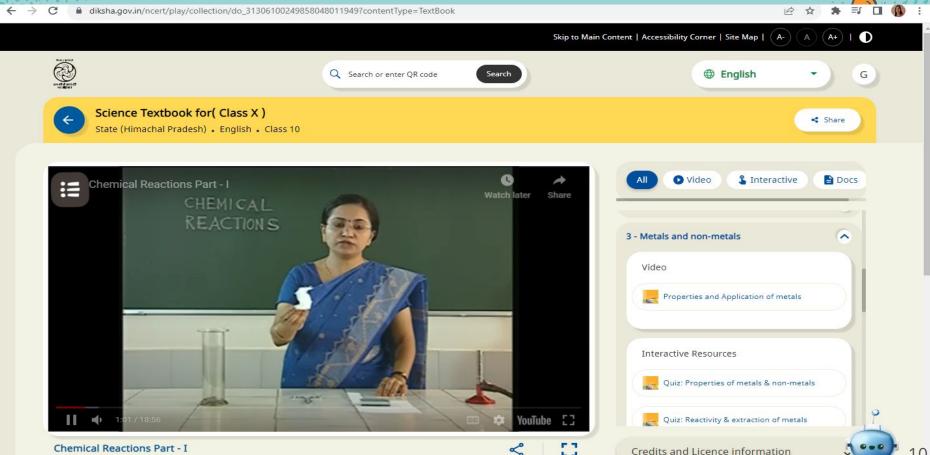

Fullscreen

## AUDIO BOOKS

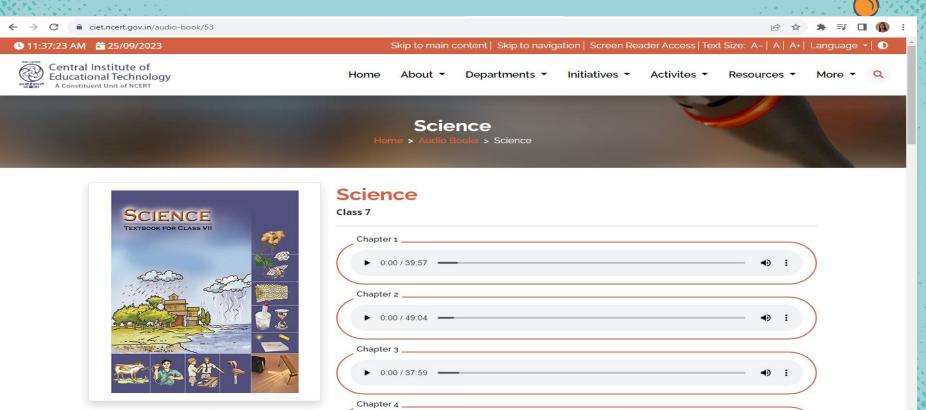

## OLABS

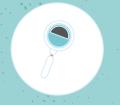

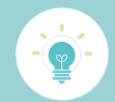

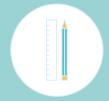

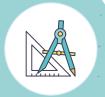

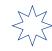

Biology

Chemistry

Physics

Maths

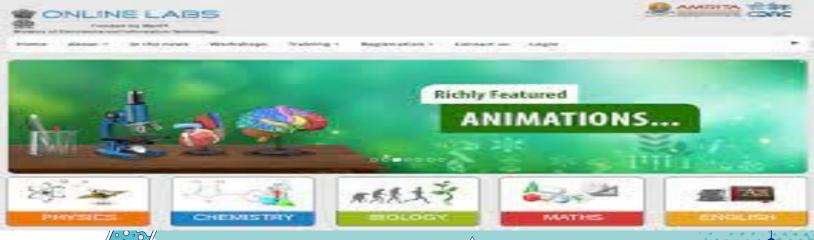

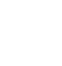

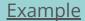

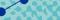

## Toys from Trash

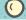

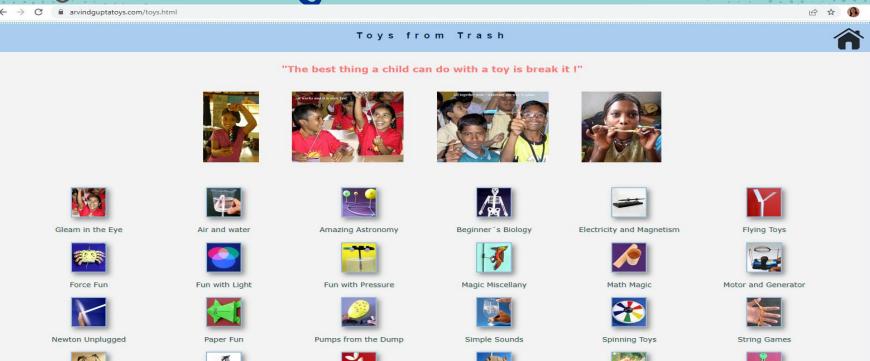

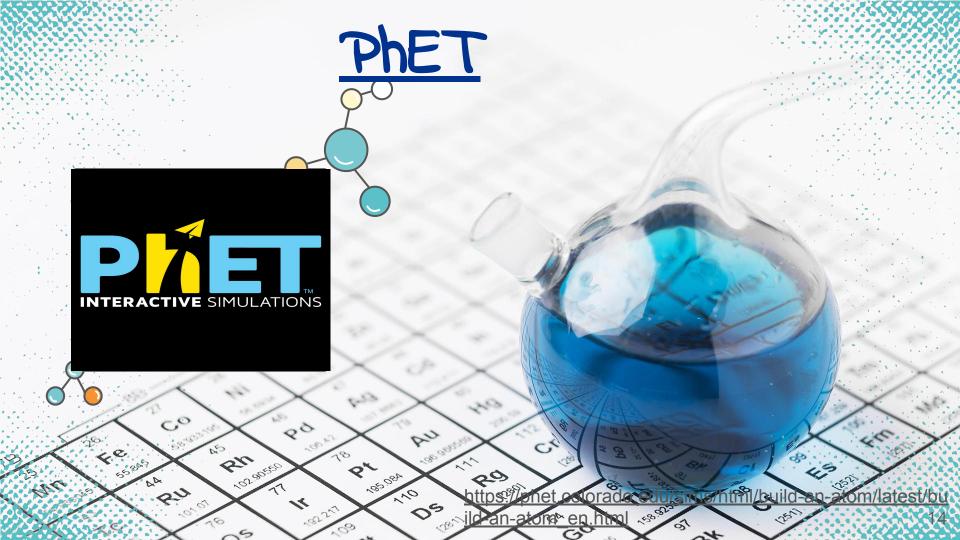

## Go-Lab

golabz.eu

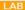

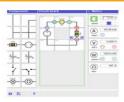

#### **Electrical Circuit Lab**

In the Electrical Circuit Lab students can create their own electrical circuits...

#### LAB

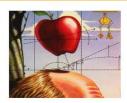

#### **Gravity Force Labs**

There are two similar labs that you can see if you create a spa

#### APP

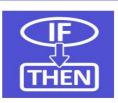

#### Hypothesis Scratchpad

The Hypothesis Scratchpad helps learners formulate hypotheses.

#### LAB

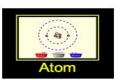

#### **Build An Atom**

Build an atom out of protons, neutrons, and electrons, and see how the element...

#### LAB

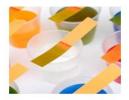

#### **Acid-Base Solutions**

How do strong and weak acids differ? Use lab tools on your computer to find out!

#### I AF

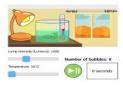

#### Rate Of Photosynthesis Lab (Html5)

This lab is an abridged Html5 version of the Flash-based

#### LAB

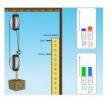

#### **Pulley Simulation**

This simulation allows students to visualize some characteristics of a working...

#### LAB

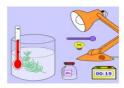

#### Photolab

There is an updated version of this lab.

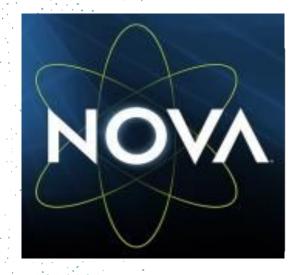

**NOVA** 

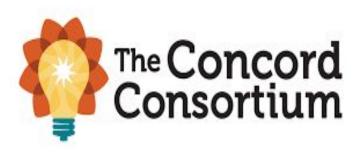

**Concord** 

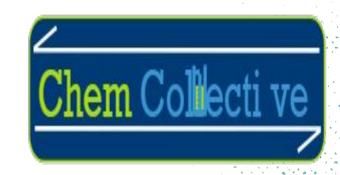

**Chem Collective**:

#### **MOBILE APPS FOR CHEMISTRY**

- Periodic table
- Beaker
- Chemspider
- Chairs!
- Happy Atoms
- My Molecularium

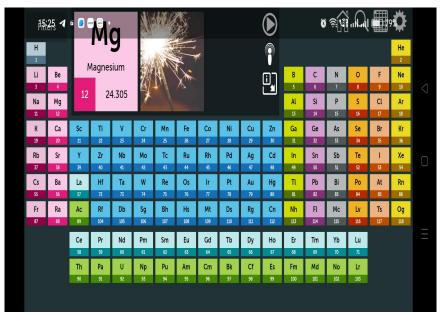

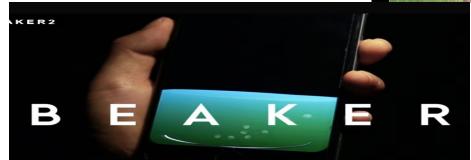

# PM eNDYA AR Mobile App Classes 9 and 10

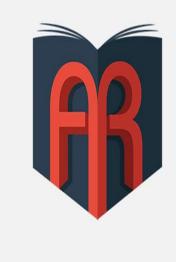

#### PM e-Vidya AR

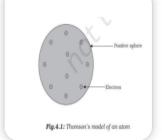

Page No - 47

Class - 09

Science

Chapter 1 - M...

Fig 4.1: Thoms...

**Load Activity** 

## CHEMISTRY SOFTWARES

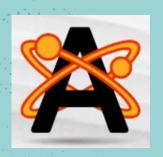

AVOGADRO

https://avogadro.cc/

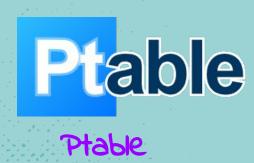

https://www.ptable.com/

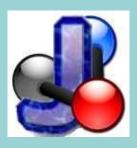

#### JMOL

http://jmol.sourceforge.net/

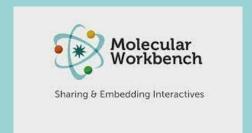

#### Molecular workbench

(http://mw.concord.org/modeler/index.html)

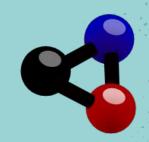

#### KALZIUM

https://edu.kde.org/kalzium/

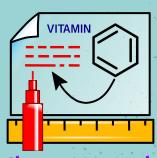

Chemsketch

https://www.acdlabs.com/p roducts/chemsketch/

## KALZIUM

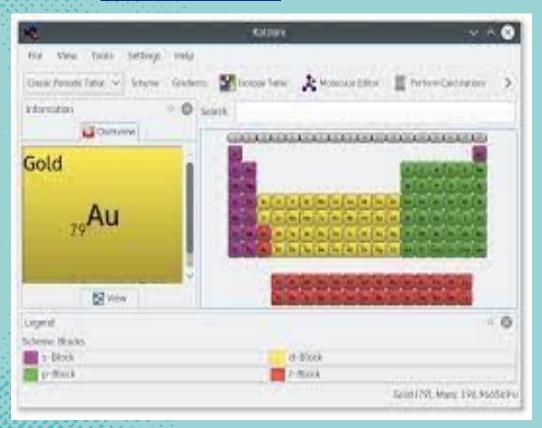

## Chem Tube 3D

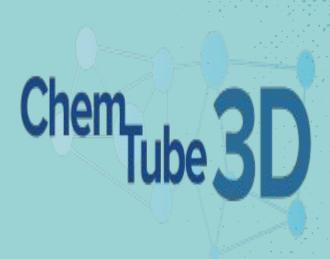

https://www.chemtube3d.com/

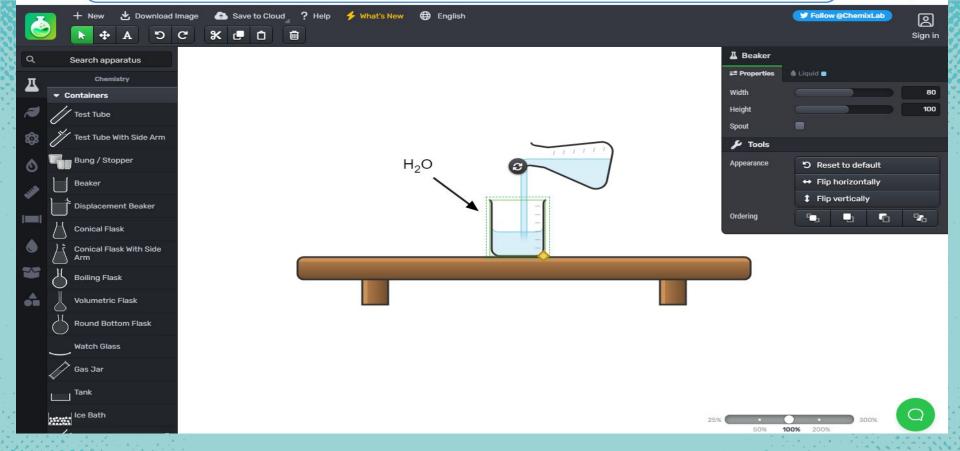

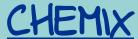

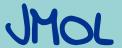

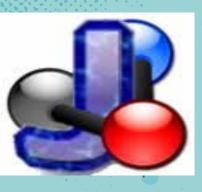

- JMOL is an open-source software to create chemical structures in 3D
- It can be used on Windows, Mac OS X, and Linux/Unix systems.
- It requires Java application that runs on the desktop
- The structures created can be embedded into web pages

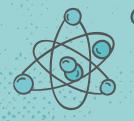

- More accurate perspective of the molecules structure and geometry.
  - Molecular modeling possible to rotate, zoom in and out

- JSmol is a JavaScript framework that allows web developers to create pages that utilize either Java or HTML5 (no Java).
- Supports a wide range of chemical file formats, including Protein Data Bank (PDB) and Chemical Markup Language (CML).
- Scripting language which can be used to control the visual representation of the molecule.
- Available in 16 Languages

## FOUR WAYS OF VISUALISING MODEL

- Wireframe Model
- Stick Model
- Ball and Stick Model
- Space Filled Model

## DIFFERENT WEW OF STRUCTURES

### SPACE FILLED ATOMS

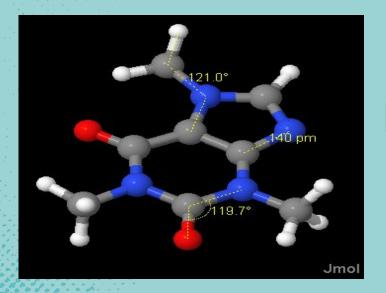

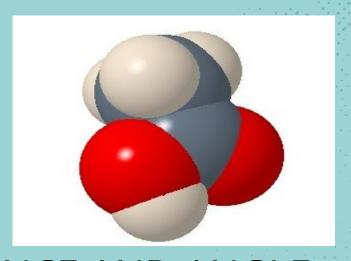

DISTANCE AND ANGLE MEASUREMENTS

## Display of bounding box and

Axes of coordinates space

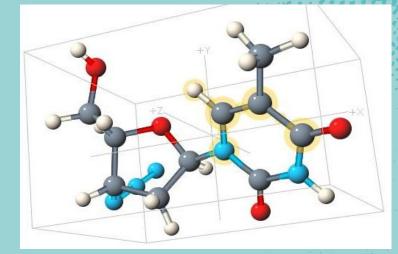

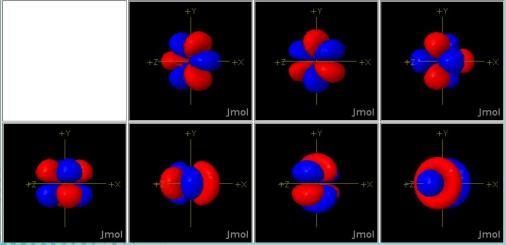

The 4f-orbitals

## POINTS TO DISCUSS

- 1. Jmol panel, Menu bar, toolbar
- 2. Create model of simple organic molecules
- 3. Construct different molecules by substituting with other atoms
- 4. Minimize energy for stabilisation of molecules
- 5. Saving the structure created
- 6. Adding and deleting the atoms and bonds
- 7. Finding the bond length and angles of the molecules created

## STEPS

- 1. Downloading the software (The current release is version 14)
- 2. Run/Install
- 3. Open the software and create the structure
- 4. Save the file in JPEG format

## Jmol Panel

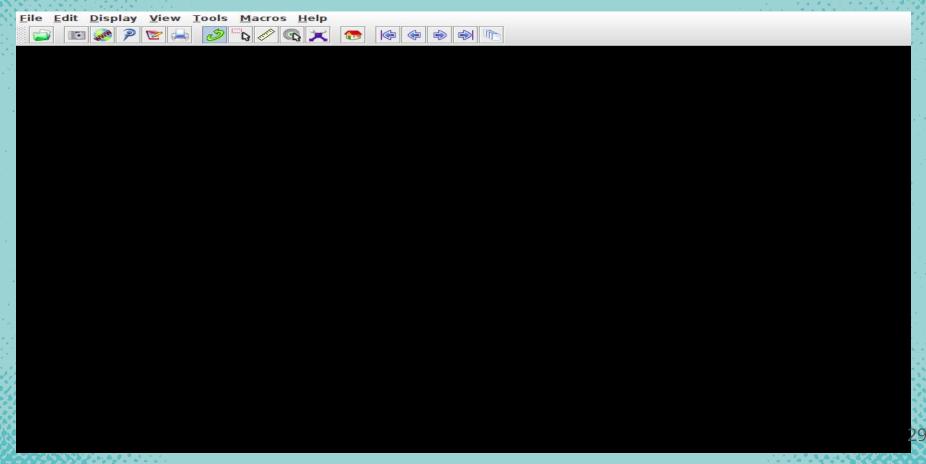

## Tool /Menu Bar

# File Edit Display View Tools Macros Help | Display | Display View Tools Macros Help | Display | Display | Display | Display | Display | Display | Display | Display | Display | Display | Display | Display | Display | Display | Display | Display | Display | Display | Display | Display | Display | Display | Display | Display | Display | Display | Display | Display | Display | Display | Display | Display | Display | Display | Display | Display | Display | Display | Display | Display | Display | Display | Display | Display | Display | Display | Display | Display | Display | Display | Display | Display | Display | Display | Display | Display | Display | Display | Display | Display | Display | Display | Display | Display | Display | Display | Display | Display | Display | Display | Display | Display | Display | Display | Display | Display | Display | Display | Display | Display | Display | Display | Display | Display | Display | Display | Display | Display | Display | Display | Display | Display | Display | Display | Display | Display | Display | Display | Display | Display | Display | Display | Display | Display | Display | Display | Display | Display | Display | Display | Display | Display | Display | Display | Display | Display | Display | Display | Display | Display | Display | Display | Display | Display | Display | Display | Display | Display | Display | Display | Display | Display | Display | Display | Display | Display | Display | Display | Display | Display | Display | Display | Display | Display | Display | Display | Display | Display | Display | Display | Display | Display | Display | Display | Display | Display | Display | Display | Display | Display | Display | Display | Display | Display | Display | Display | Display | Display | Display | Display | Display | Display | Display | Display | Display | Display | Display | Display | Display | Display | Display | Display | Display | Display | Display | Display | Display | Display | Display | Display | Display | Display | Display | Display | Display | Display |

## use of Model KIt Icon to Create Structures

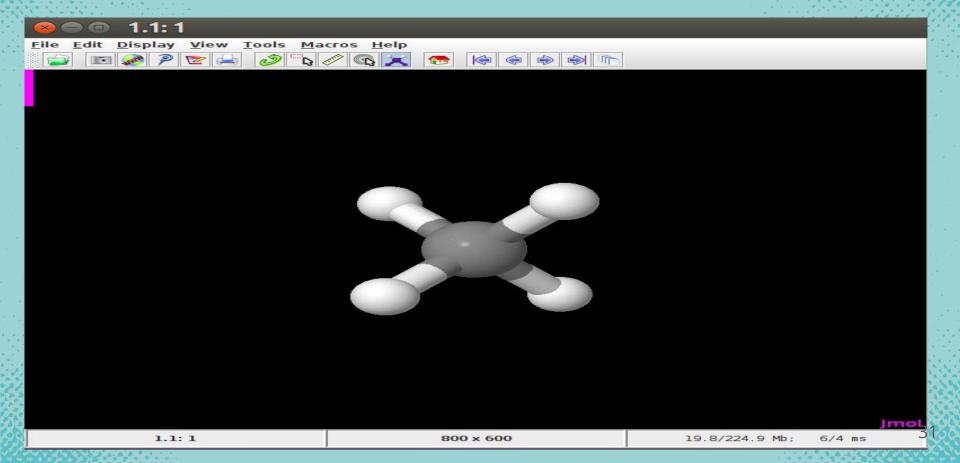

## Tools of Model Kit Menu 1. To add/delete atom

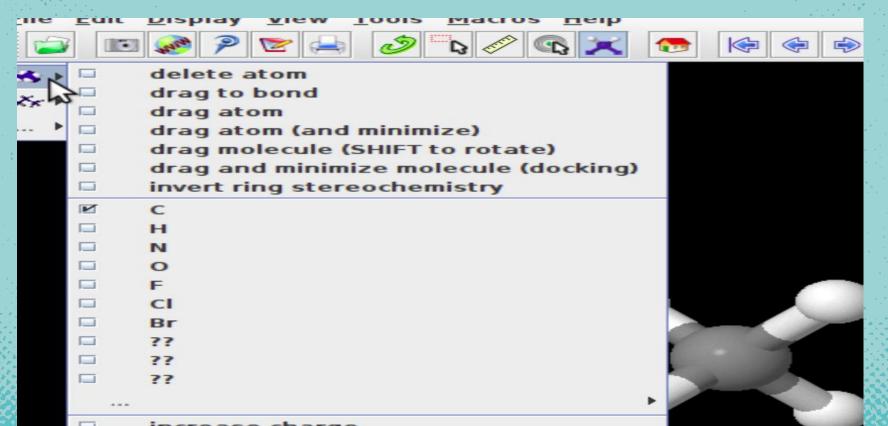

## To create Type of bond

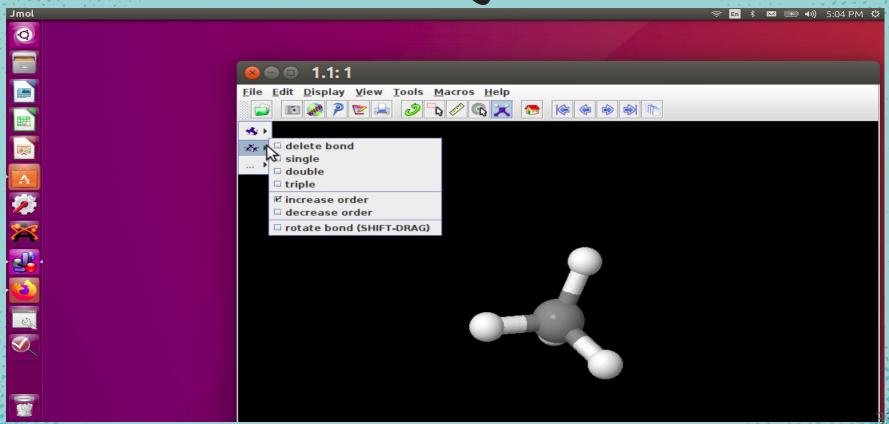

## For energy minimisation and exit

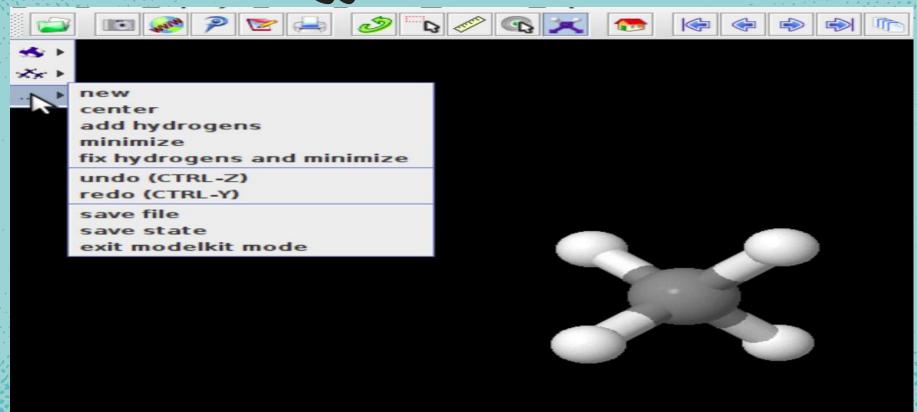

## Saving the file as Image

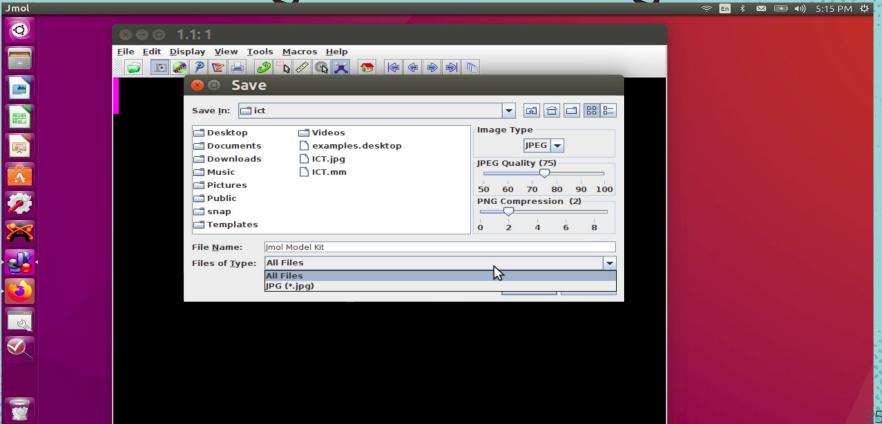

## To measure distance and bonds

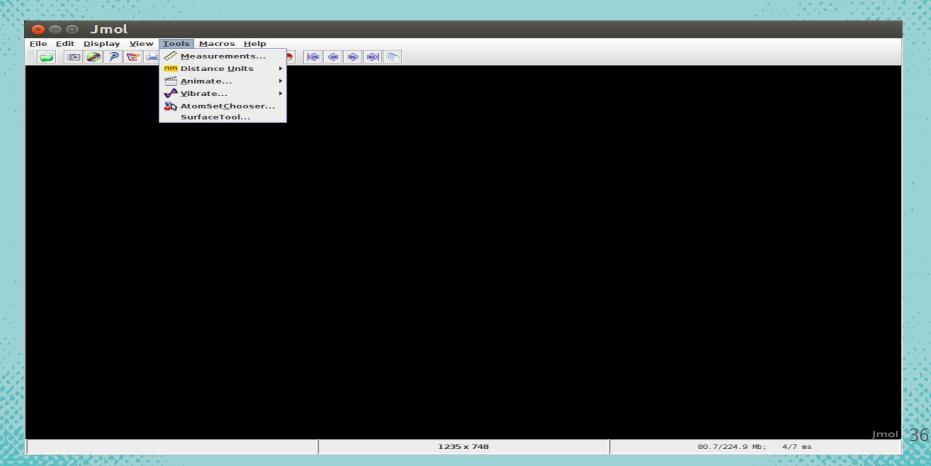

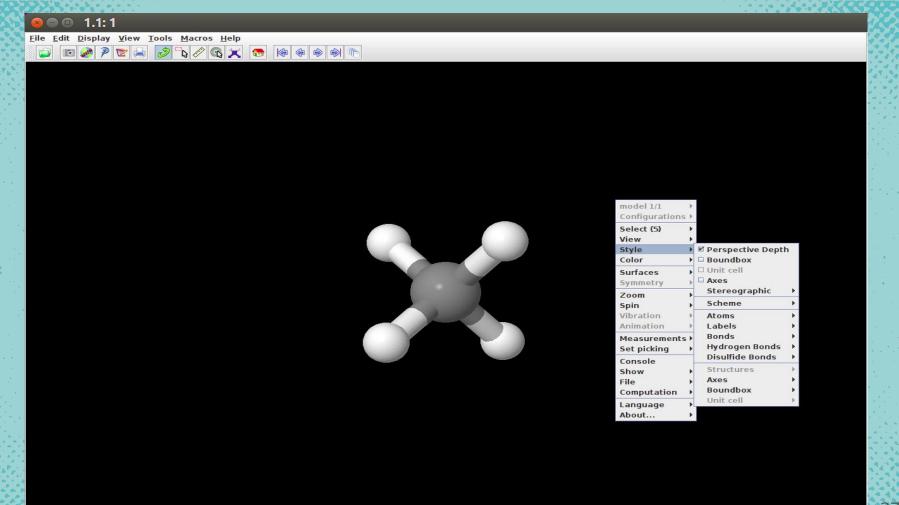

## Chemsketch

- ACD/ChemSketch is a molecular structure drawing application
- Generate IUPAC names for small molecules
- Draw molecular structures such as organic molecules, organometallics, biomolecules, polymers, 2D and 3D structure representations, delocalized Markush structures, peptide sequences
- Edit structures to customize the chemical bond type, stereo configuration, atom type and charge, radical label, atom numbering, and more
- Easily draw reactions and complex chemical schema
- Insert pre-drawn templates of amino acids, aromatics, carbohydrates, steroids, sugars, and more
- Use graphical templates to insert objects including molecular orbitals, Lewis structures, Newman projections, laboratory equipment, and more
- Produce an optimized 3D model of your 2D structure

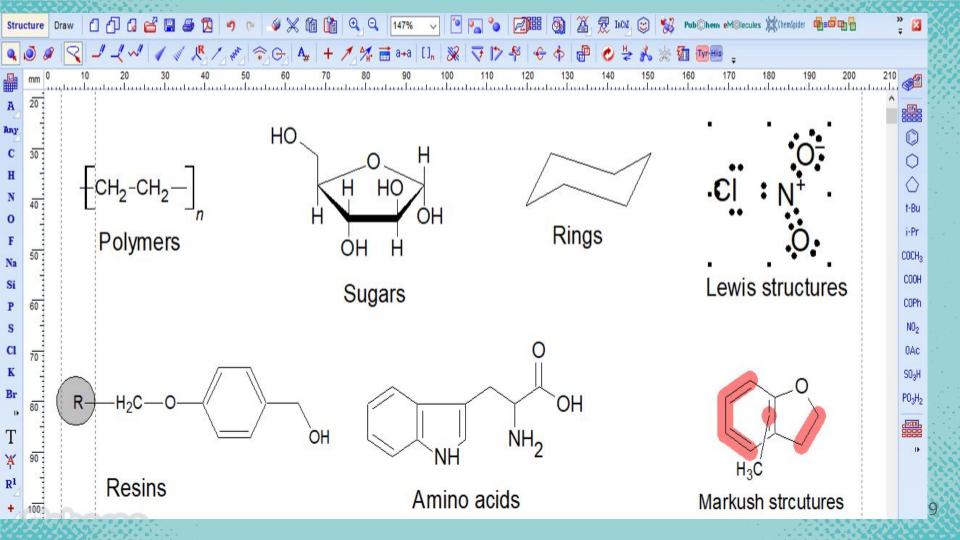

## How you can integrate these tools in your teaching

- Creating e- content and adding in your video lessons
- Creating molecules and uploading it your own webpage
- Creating your own etext for chemistry
- Demonstrating the already created e- content in your classroom
- Giving the self assessment activities to students through PhET simulations
- Let students build their own molecules and explore
- Let them explore the properties of elements through Kalzium and ptable
- Let them create the simple activities like arvind gupta toys
- Let them make stories by using scratch as 2D animation
- Giving individual and group work to students
- Let the students try the simulations and games of chemistry of their own

## Thanks

Slides templates by Slidesgo